# 品種データの登録と変更

## **2** 度貼り禁止を登録する

1 つの商品にラベルが 2 枚貼り付けられてしまう場合には、2 度貼り禁止を登録します。 例えば、透明な容器に品物が複数列入っている場合には、ワークセンサーが 2 列目の品物を検知すると 2 枚目のラベルが貼 り付けられてしまいます。このような場合には、1 枚目のラベルを貼った後に、ワークセンサーからの検知信号を無視する距離 を設定することによって、2 度貼りを禁止します。通常は商品の長さを設定します。

#### 1 運転画面で詳細設定キーを押します。

### 2 2 医貼禁止キーを押してテンキーを表示します。

● 操作を中止するには、テンキーの ESC キーを押します。

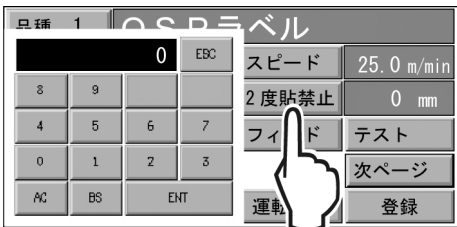

#### 3 数値を入力した後、**ENT** キーを押します。

- 通常は商品の長さを入力してください。
- 例えば、60 を入力するには、6 0 ENT とキーを押します。
- 4 登録キーを押して登録します。
- 5 | 運転画面|キーを押して運転画面に戻ります。